# EMODnet Chemistry 3 Technical Working Group **OceanBrowser**

A. Barth, C. Troupin, S. Watelet, A. Alvera Azcarate, G. Santinelli, G. Hendriksen & J.-M. Beckers

> GHER-ULg Deltares

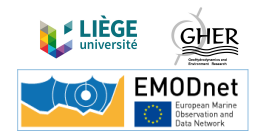

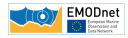

Objective: derive gridded fields from in situ observations

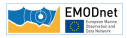

Objective: derive gridded fields from in situ observations Method: variational inverse method: derive continuous field

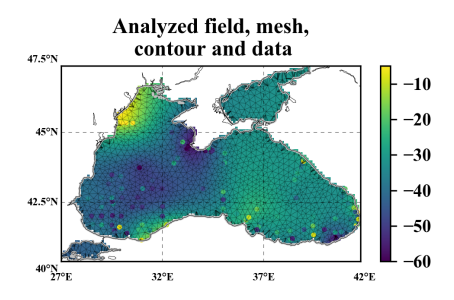

*close* to the observations *smooth* / regular

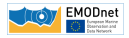

Objective: derive gridded fields from in situ observations Method: variational inverse method: derive continuous field Solver: finite-element mesh

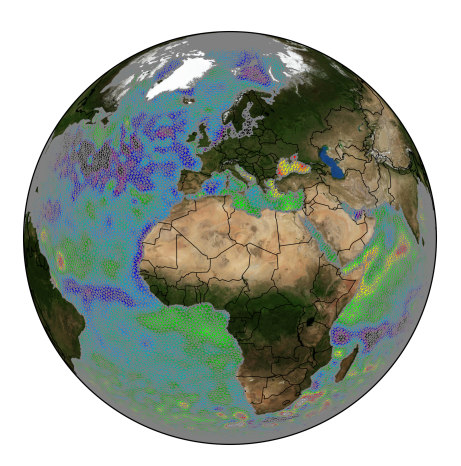

decouples basins based on topography can take ocean currents into account can detect trends in the data can detect and remove outliers consistent error variance estimation

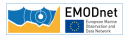

- Objective: derive gridded fields from in situ observations
	- Method: variational inverse method: derive continuous field
		- Solver: finite-element mesh

Code: switched from SVN to github:

<www.github.com/gher-ulg/DIVA>  $(+$  DOI for each release)

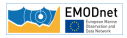

1. Data weighting decrease the weight of close-by observations in the analysis (necessary for time series)

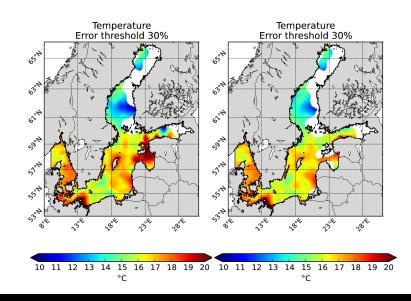

Weights based on space and time distance

SST analyses over the Baltic Sea without (left) and with (right) data weighting.

In situ data over July 1900-2012

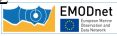

- 1. Data weighting decrease the weight of close-by observations in the analysis (necessary for time series)
- 2. Extraction of topography from GEBCO more robust and accurate

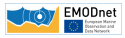

- 1. Data weighting decrease the weight of close-by observations in the analysis (necessary for time series)
- 2. Extraction of topography from GEBCO more robust and accurate
- 3. Creation of very large 4D netCDF files  $(>2G<sub>0</sub>)$  V.4.6.11

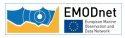

- 1. Data weighting decrease the weight of close-by observations in the analysis (necessary for time series)
- 2. Extraction of topography from GEBCO more robust and accurate
- 3. Creation of very large 4D netCDF files  $(>2G<sub>0</sub>)$   $\vee$  4.6.11
- 4. divacutNCDF: cut the domain of the final NetCDF  $V.4.6.11$

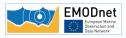

- 1. Data weighting decrease the weight of close-by observations in the analysis (necessary for time series)
- 2. Extraction of topography from GEBCO more robust and accurate
- 3. Creation of very large 4D netCDF files  $(>2G<sub>0</sub>)$  V.4.6.11 4. divacutNCDF: cut the domain of the final NetCDF  $V.4.6.11$ 5. **Bottom analysis:** distance counted from ocean bottom ocean **V.4.7.1**

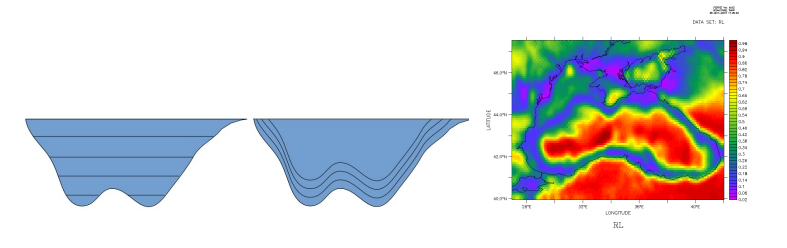

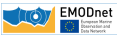

- 1. Data weighting decrease the weight of close-by observations in the analysis (necessary for time series)
- 2. Extraction of topography from GEBCO more robust and accurate
- 3. Creation of very large 4D netCDF files  $(>2G<sub>0</sub>)$  V.4.6.11
- 4. divacutNCDF: cut the domain of the final NetCDF V.4.6.11
- 5. **Bottom analysis:** distance counted from ocean bottom ocean **V.4.7.1**
- 6. Variable correlation length depending on the gradient of the depth for bottom analyses V.4.7.1

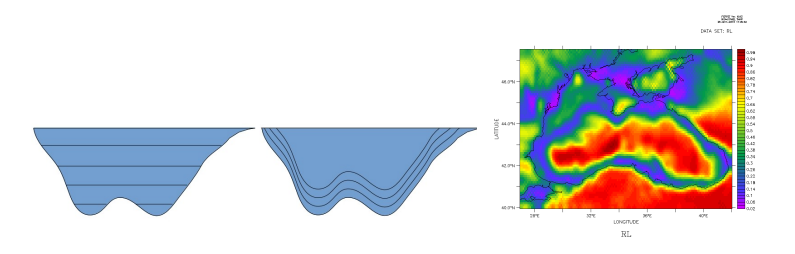

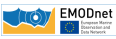

- 1. Data weighting decrease the weight of close-by observations in the analysis (necessary for time series)
- 2. Extraction of topography from GEBCO more robust and accurate
- 3. Creation of very large 4D netCDF files  $(>2G<sub>0</sub>)$  V.4.6.11 4. divacutNCDF: cut the domain of the final NetCDF V.4.6.11
- 5. **Bottom analysis:** distance counted from ocean bottom ocean **V.4.7.1**
- 6. Variable correlation length depending on the gradient of the depth for bottom analyses V.4.7.1
- 7. Conversion of EMODnet bathymetry to DIVA-readable forma

V.4.7.1

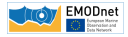

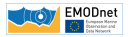

EMODnet portal: <http://ec.oceanbrowser.net/emodnet/>

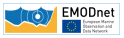

EMODnet portal:

<http://ec.oceanbrowser.net/emodnet/>

#### Features:

- $\blacktriangleright$  Horizontal and vertical sections
- $\blacktriangleright$  Scalar and vector fields

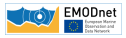

EMODnet portal:

<http://ec.oceanbrowser.net/emodnet/>

#### Features:

- $\blacktriangleright$  Horizontal and vertical sections
- $\triangleright$  Scalar and vector fields

#### Uses:

Visualisation of DIVA products in:

- ► SeaDataNet SeaDataCloud
- $\blacktriangleright$  EMODnet Chemistry

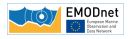

# Present features

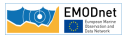

## Layer selection

- $\triangleright$  Simple directory structure on the server mapped into a hierarchical list of layers
- $\blacktriangleright$  NetCDF files added on-the-fly (no server restart)
- $\blacktriangleright$  Virtual sub-folders can be added to hide/highlight some variables

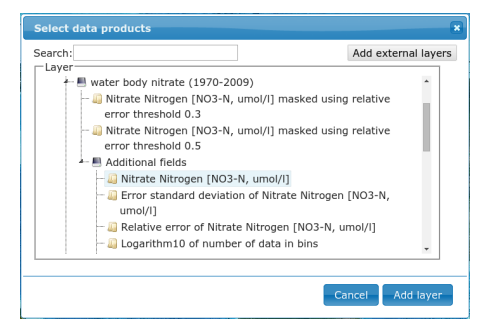

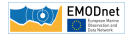

## Layer selection

- $\triangleright$  Simple directory structure on the server mapped into a hierarchical list of layers
- $\blacktriangleright$  NetCDF files added on-the-fly (no server restart)
- $\blacktriangleright$  Virtual sub-folders can be added to hide/highlight some variables

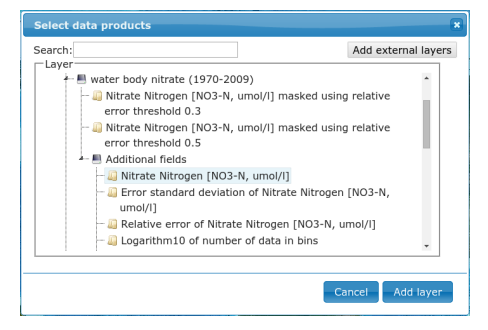

#### For DIVA fields:

1st level: analysis masked by an error threshold

2nd level: full field available under "*Additional fields"*

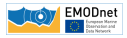

## Horizontal section

#### Right panel: controls current layer

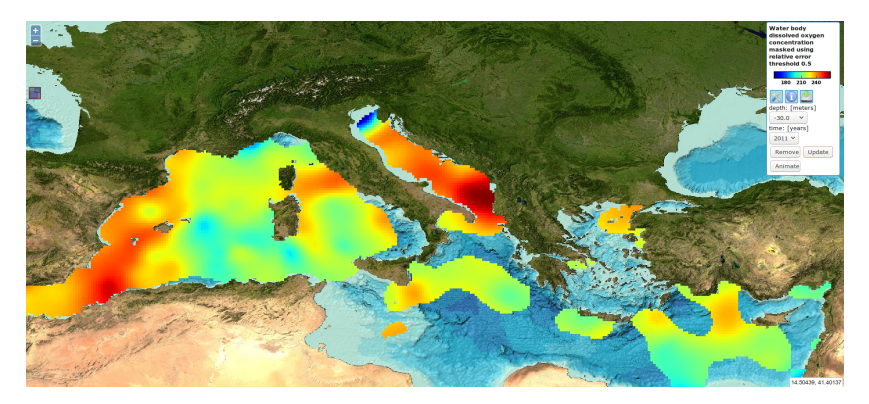

- $\blacktriangleright$  Select depth and time
- $\blacktriangleright$  Plot style
- $\blacktriangleright$  Metadata
- $\triangleright$  Download of data product

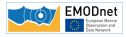

## Vertical section

#### User interface

- $\triangleright$  Vertical section drawn with the mouse
- Data product extracted along this section
- $\blacktriangleright$  Section coordinates can be saved (to visualize two parameters exactly along the same section)

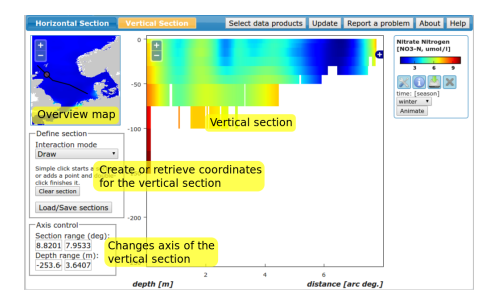

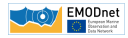

## Vertical section

The path of a vertical section can be generated automatically by:

- $\blacktriangleright$  Fixed distance from coast or
- $\blacktriangleright$  fixed ocean depth

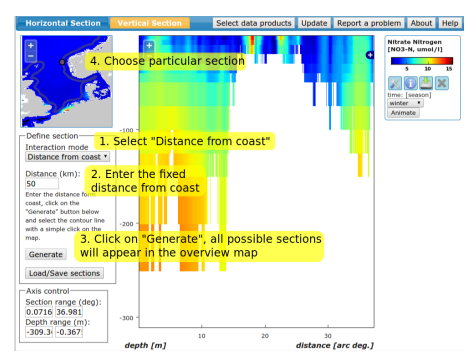

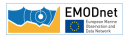

## Data product download

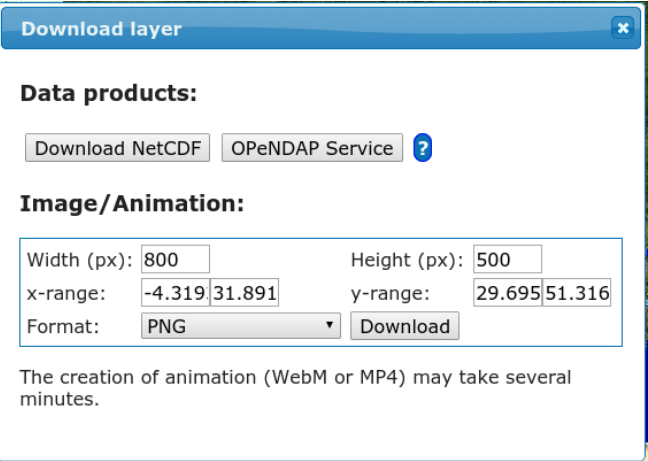

- ▶ NetCDF or OPeNDAP protocol
- $\blacktriangleright$  Images or animations

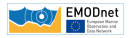

## Observation location: WFS / WPS

Web Feature/ Processing Service Deltares

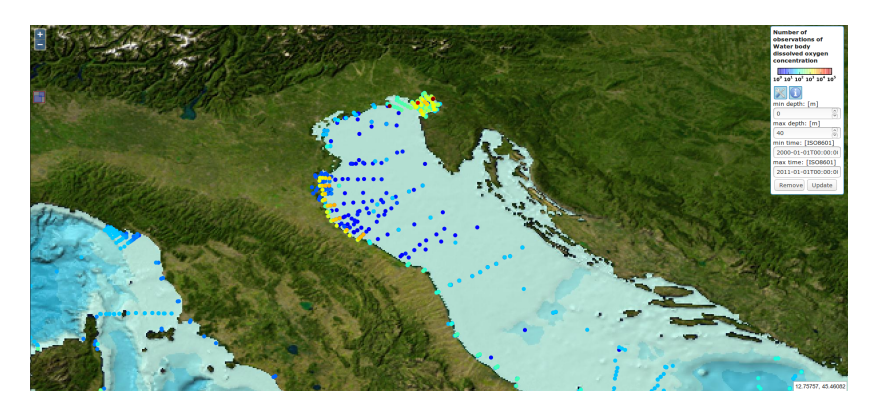

Before: **WFS**  $\rightarrow$  location of every observation (10<sup>4</sup> – 10<sup>5</sup>) Now:  $WPS \rightarrow image$  with the observation location

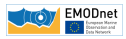

## Dynamic plots

#### Profiles

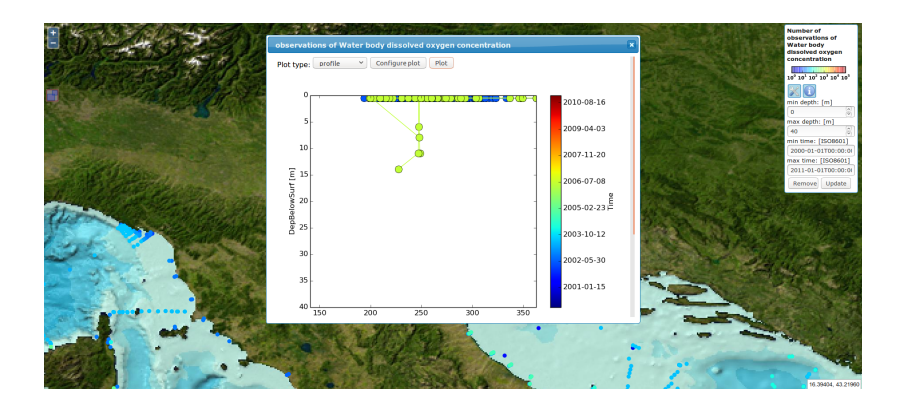

- x: field value
- y: depth
- color: time

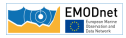

## Dynamic plots

#### Time series

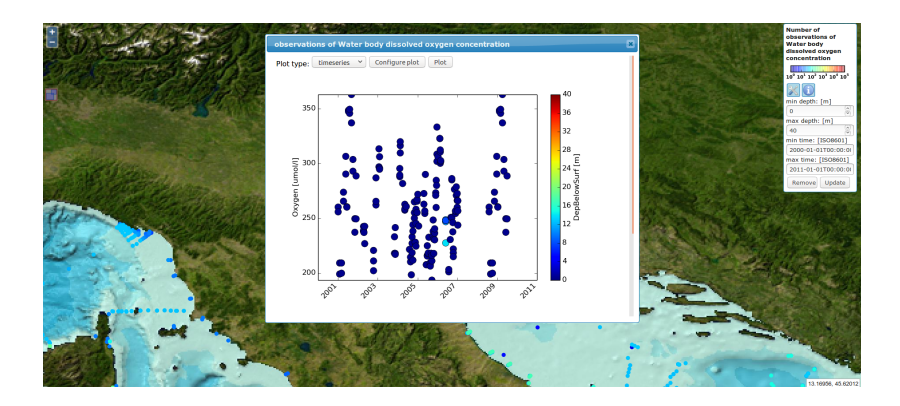

- x: time
- y: field value
- color: depth

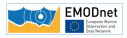

## Dynamic plots

#### Time section

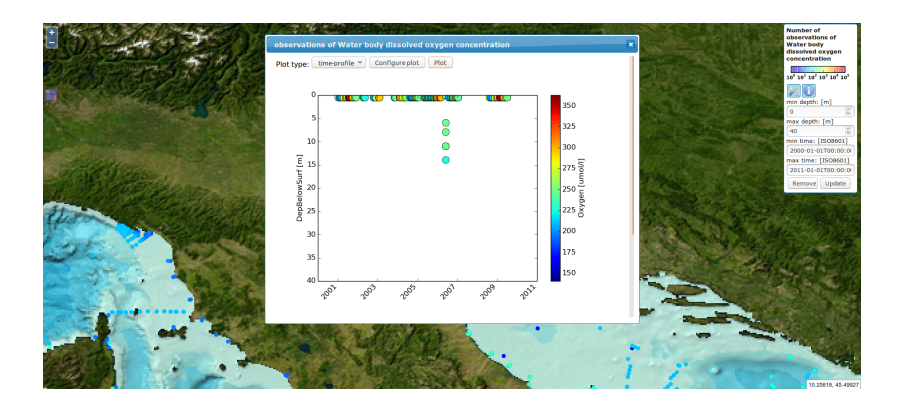

- x: time
- y: depth
- color: field value

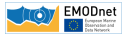

## List of all observations

### Observations in SeaData{Net,Cloud} and EMODnet Chemistry identified by:

- I EDMO code: institution
- CDI: identifier
- $\triangleright$  For each plot: list of all used observations  $+$  link to central repository

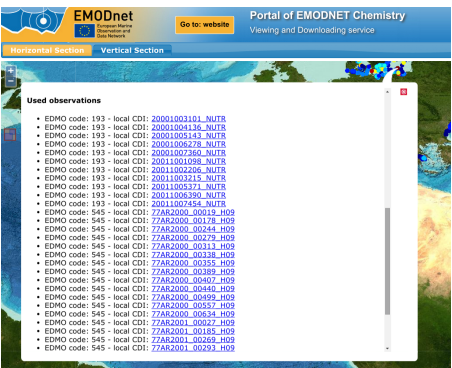

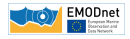

# Recent developments

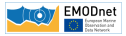

## Combined European product

Origin: analyses performed by EMODnet partners Features: all seasons, several depths, 5 variables Boundaries: smooth filter to ensure continuity

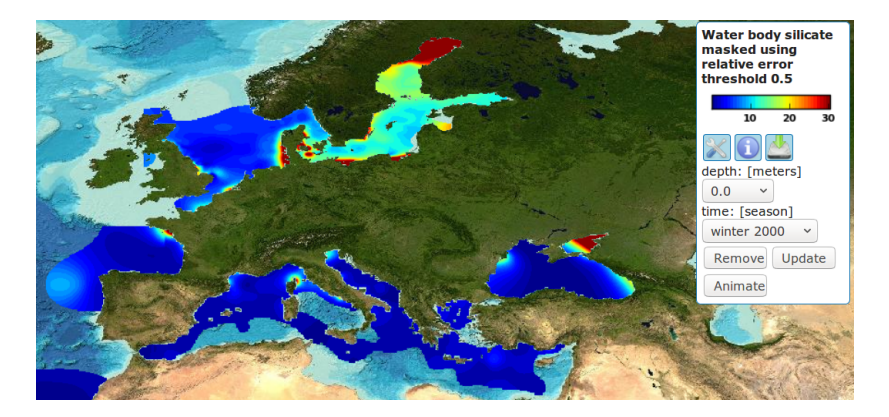

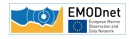

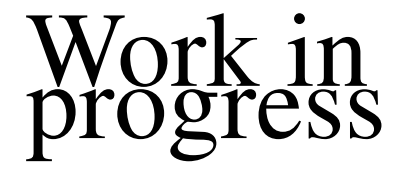

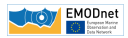

*Old* DIVA: 2-dimensional analysis longitude, latitude

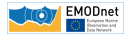

*Old* DIVA: 2-dimensional analysis longitude, latitude

**New DIVAnd: N-dimensional analysis** + time, depth

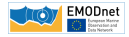

*Old* DIVA: 2-dimensional analysis longitude, latitude

**New DIVAnd: N-dimensional analysis** + time, depth

 $\Box$  First version: Matlab / Octave not too quick

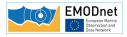

- □ *Old* DIVA: 2-dimensional analysis longitude, latitude
- **New DIVAnd: N-dimensional analysis** + time, depth
- $\Box$  First version: Matlab / Octave not too quick
- **Present version: Julia language** huge improvement

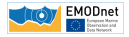

- □ *Old* DIVA: 2-dimensional analysis longitude, latitude
- **New DIVAnd: N-dimensional analysis** + time, depth
- First version: Matlab / Octave not too quick
- **Present version: Julia language** huge improvement
- Realistic applications:
	- $\blacktriangleright$  Climatologies
	- $\blacktriangleright$  HF radar velocities
	- $\triangleright$  Sea level anomaly from satellite

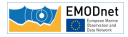

- □ *Old* DIVA: 2-dimensional analysis longitude, latitude
- **New DIVAnd: N-dimensional analysis** + time, depth
- First version: Matlab / Octave not too quick
- **Present version: Julia language** huge improvement
- Realistic applications:
	- $\blacktriangleright$  Climatologies
	- $\blacktriangleright$  HF radar velocities
	- $\triangleright$  Sea level anomaly from satellite

Code: available from  $\mathbf \Omega$ 

<www.github.com/gher-ulg/divand.jl>

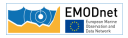

## Jupyter notebooks as a user interface

#### $Notebook = interactive environment combining:$

- $\blacktriangleright$  Text
- $\triangleright$  Code fragments
- $\blacktriangleright$  Images / animations
- $\blacktriangleright$  Equations

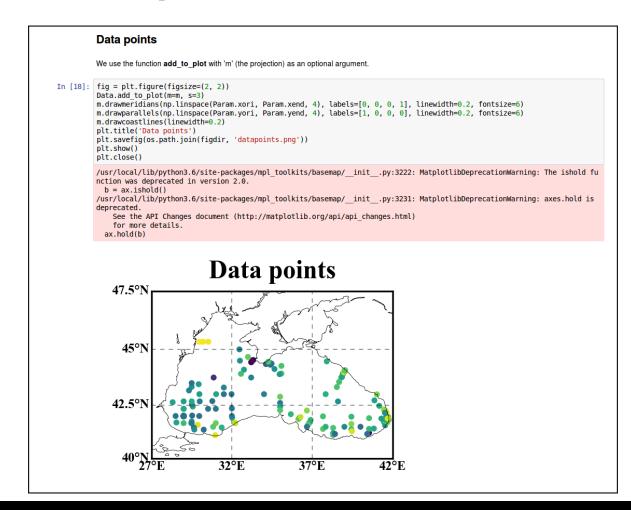

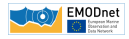

#### 1. Visualization of gridded data sets:

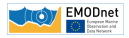

#### 1. Visualization of gridded data sets:

2. Using OGC standards  $(W\{F,M,P\}S \& NetCDF)$ 

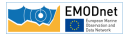

#### 1. Visualization of gridded data sets:

2. Using OGC standards  $(W\{F,M,P\}S \& NetCDF)$ 

## 3. Download options:

Full NetCDF file Subset via OPeNDAP Image export (PNG, EPS, SVG, ...) Animation export (webm, mp4)

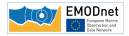

#### 1. Visualization of gridded data sets:

2. Using OGC standards  $(W\{F,M,P\}S \& NetCDF)$ 

## 3. Download options:

Full NetCDF file Subset via OPeNDAP Image export (PNG, EPS, SVG, ...) Animation export (webm, mp4)

4. Installation and migration to CINECA simplified using docker

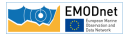

#### 1. Visualization of gridded data sets:

- 2. Using OGC standards  $(W\{F,M,P\}S \& NetCDF)$
- 3. Download options:

Full NetCDF file Subset via OPeNDAP Image export (PNG, EPS, SVG, ...) Animation export (webm, mp4)

4. Installation and migration to CINECA simplified using docker

### 5. Display of observation density

(for a specified depth and time range)

time series profile plots

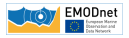

## 1. Visualization of gridded data sets:

- 2. Using OGC standards  $(W\{F,M,P\}S \& NetCDF)$
- 3. Download options:

Full NetCDF file Subset via OPeNDAP Image export (PNG, EPS, SVG, ...) Animation export (webm, mp4)

- 4. Installation and migration to CINECA simplified using docker
- 5. Display of observation density

(for a specified depth and time range)

time series profile plots

6. Innovative developments in spatial interpolation methods

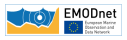

## (Almost) all the developments available in

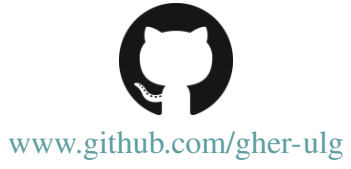

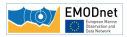